# **Installatie van Updater-toepassing**

Inhoud **[Inleiding](#page-0-0)** [Installatie vanaf de cd-rom](#page-0-1) [Online-installatie](#page-0-2) **[Configuratie](#page-0-3)** 

## <span id="page-0-0"></span>**Inleiding**

De Updater-toepassing is een tool waarmee uw SDT270 SS of SB kunt updaten of upgraden wanneer u niet over Ultranalysis Suite of DataDump beschikt.

### **Installatie**

#### <span id="page-0-1"></span>**Installatie vanaf de cd-rom**

Start de bij uw apparatuur geleverde cd-rom. Nadat u de taal op de hoofdpagina heeft gekozen, selecteert u "*Other*" (Andere), waarna u "*Install Updater Software*" (SDT270 Updater installeren) selecteert. Om de installatie verder te zetten, gaat u naar het hoofdstuk "*Configuratie*".

#### <span id="page-0-2"></span>**Online-installatie**

Ga naar de ftp-site van SDT op het adres<ftp://ftp.sdt.be/pub/Software/SDT270Updater>. Selecteer de map "*Latest version*" (Recentste versie) en dubbelklik op het bestand "*SDT270UpdaterSetup.msi*".

### <span id="page-0-3"></span>**Configuratie**

Het volgende scherm verschijnt:

Updater installeren

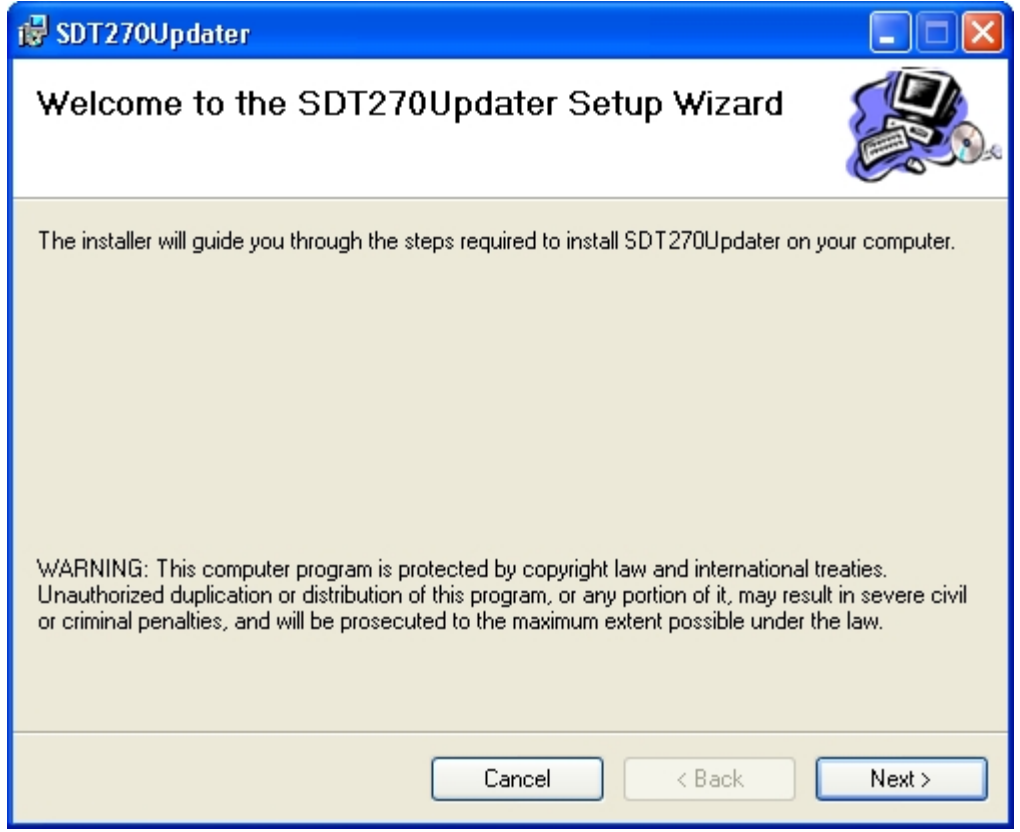

Klik op "*Next*" (Volgende). Het volgende scherm verschijnt:

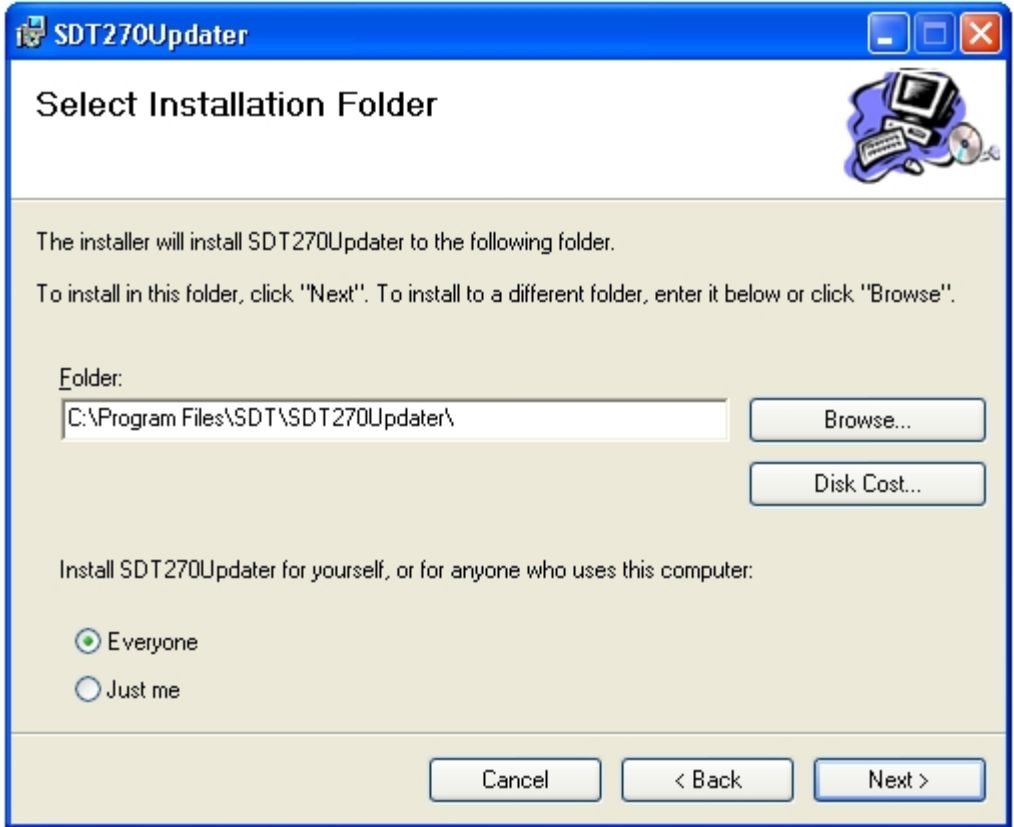

Standaard wordt de SDT270 Updater-software geïnstalleerd in de map C:\Program Files\SDT\SDT270Updater. U kunt een andere locatie selecteren door op "*Browse*" (Bladeren) te klikken. Klik op "*Next*" (Volgende). Het volgende scherm verschijnt:

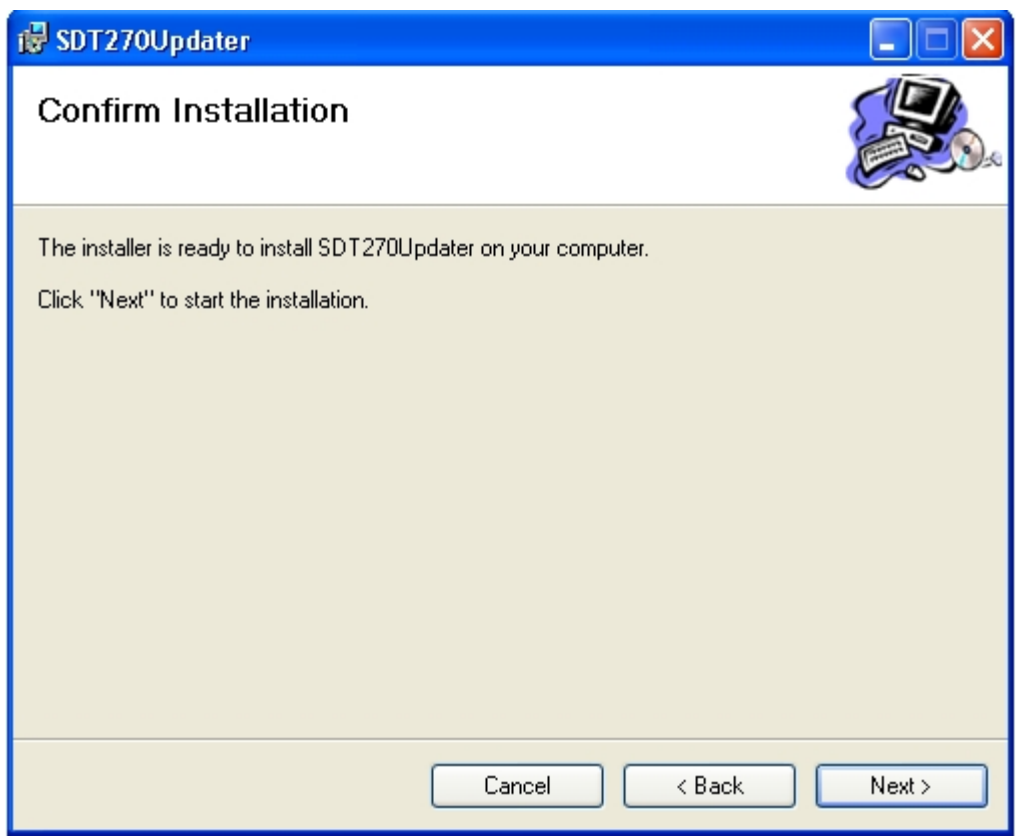

Er verschijnt een nieuw scherm dat aangeeft dat de software geïnstalleerd is. Klik op "*Close*" (Sluiten) om de configuratie te voltooien.